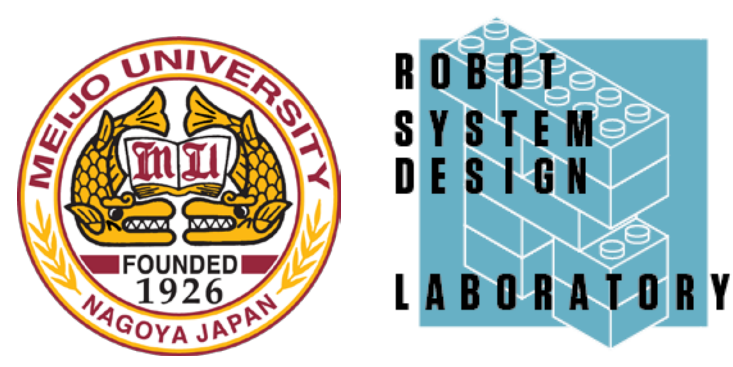

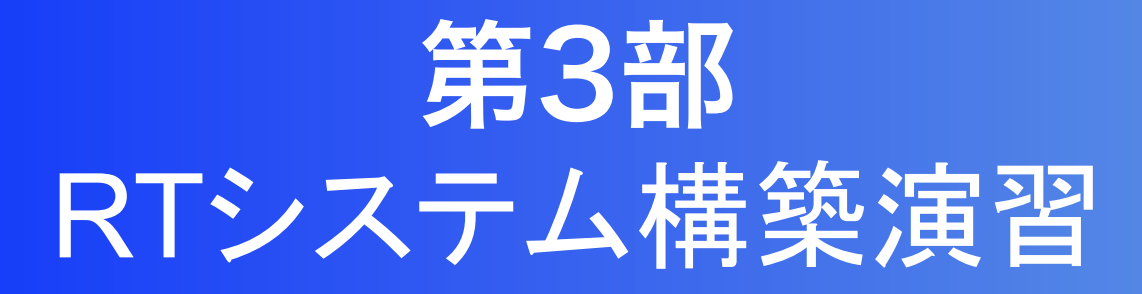

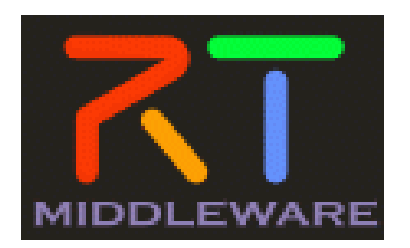

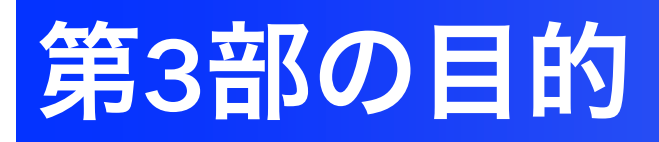

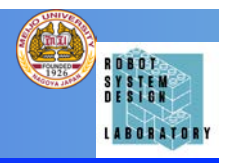

• ロボットアームを用いたRTC群の動作確認 と,実際の開発を通じて,RTコンポーネン トの開発プロセスを体験する.

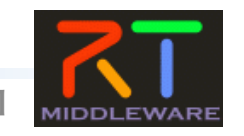

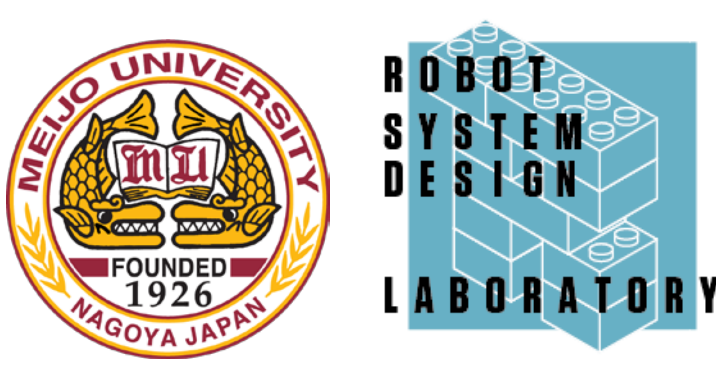

## ロボットアームRTC群を用いた RTミドルウェアのロボット応用体験

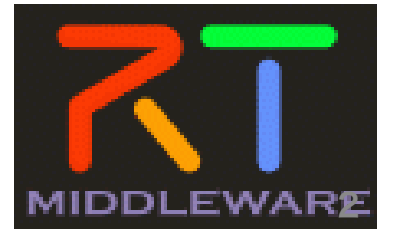

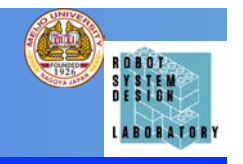

- ロボットシミュレータChoreonoidのPA10を操作 するRTCの動作を体験する.
- ChoreonoidとPA10のモデル、制御用RTCについ ては,配布したものを利用
- 本システムでは,手先の位置と姿勢を入力してPA10 で緑の箱を移動させる.

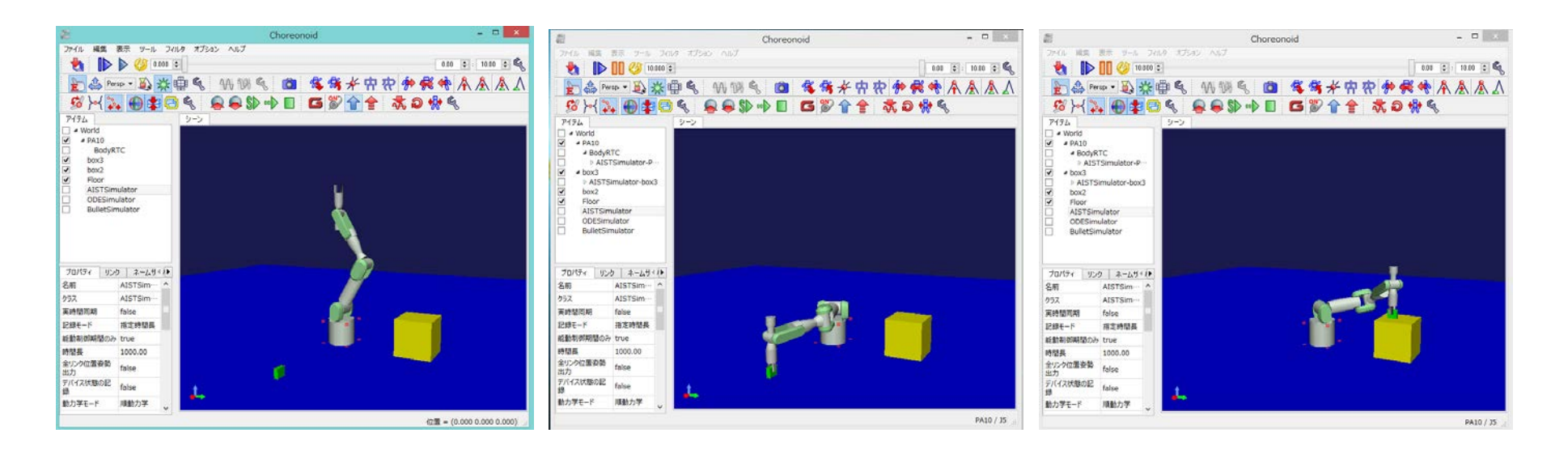

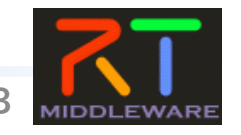

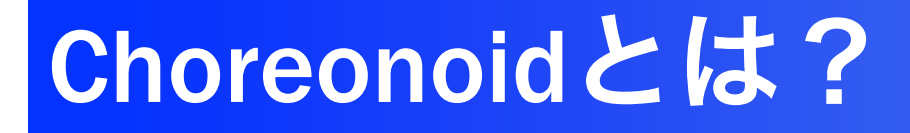

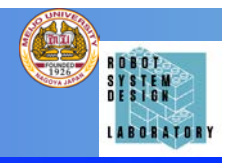

- 産業技術総合研究所で開発されているロボッ ト用統合GUIソフトウェア.
- 動力学シミュレーション,動作振り付け機能 を標準装備.
- 独自の機能もプラグインとして追加可能.

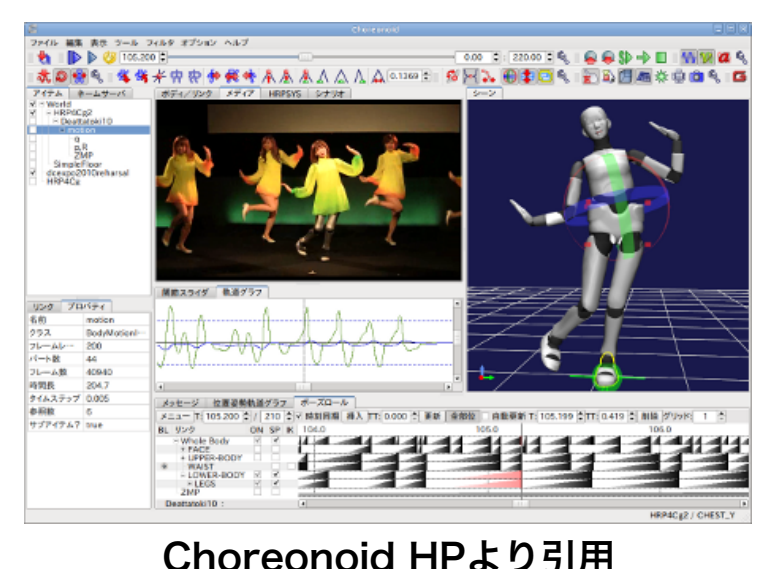

Choreonoid HP

http://choreonoid.org/ja/

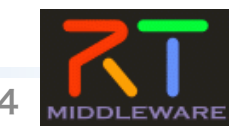

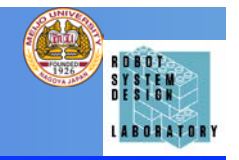

- NameServerの起動: rtm-naming.bat
- **RT SystemEditorの起動: OpenRTP.bat**
- Choreonoidの起動:Chorenoid-PA10.bat
- PA10のコントローラの起動: PA10\_PosCtrl.bat

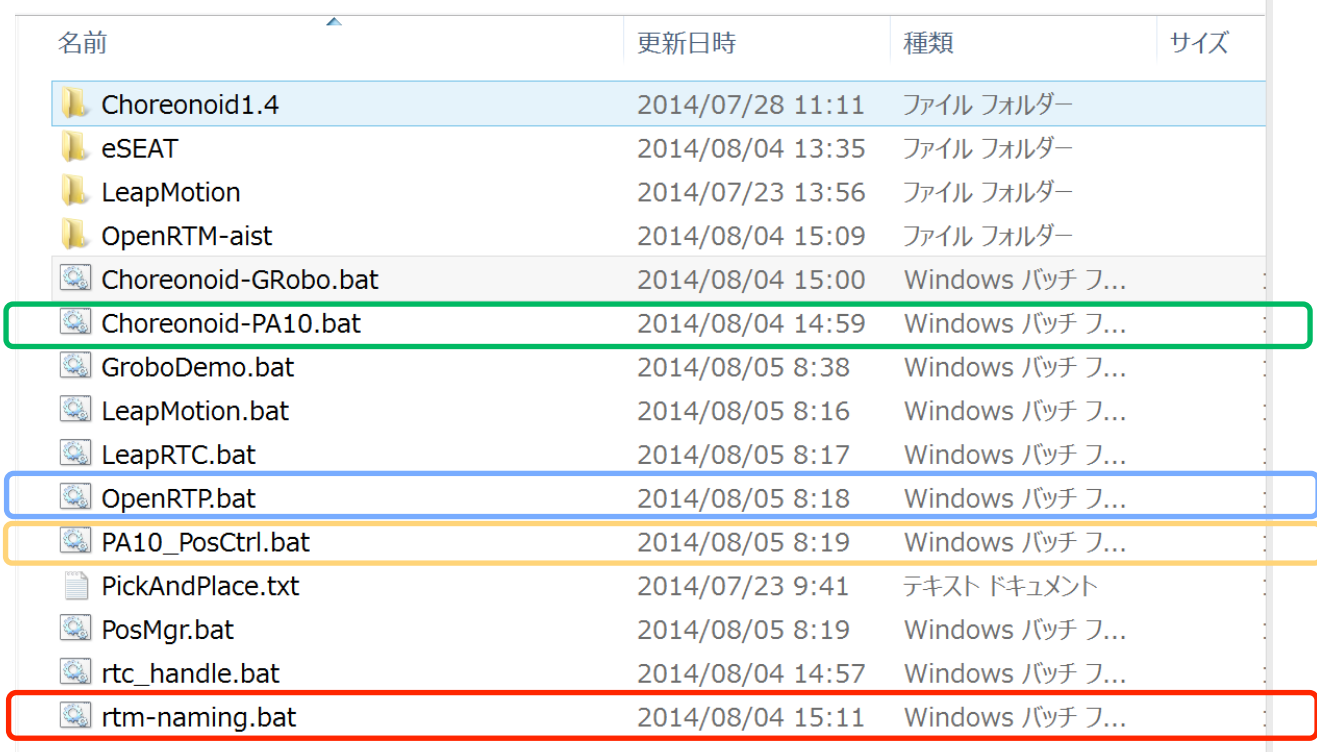

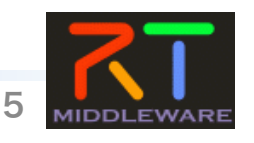

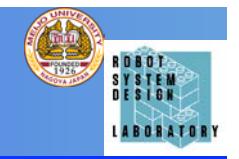

## • RT System Editorを操作して,コンポー ネントを表示する.

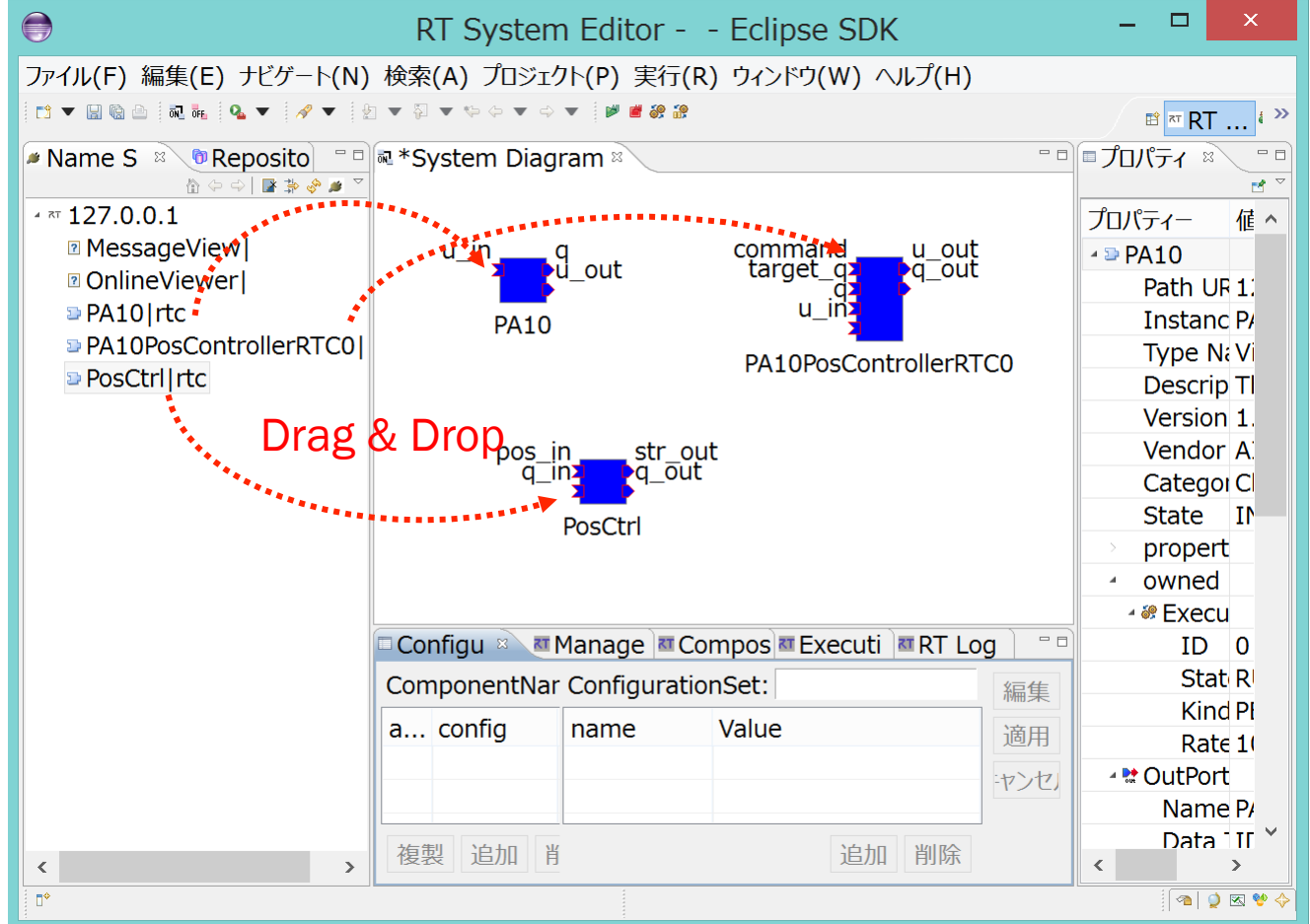

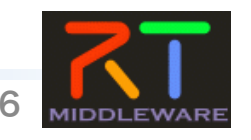

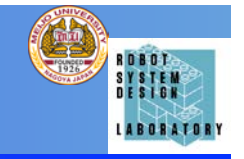

• PA10 PosCtrlの上部のボタンを操作して、コ ンポーネント間の接続を生成し、RT System Editorで確認する

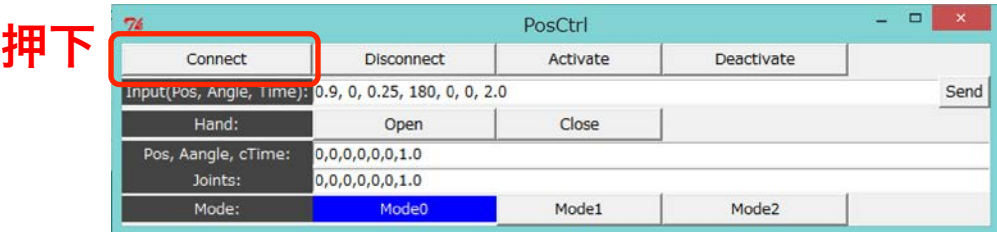

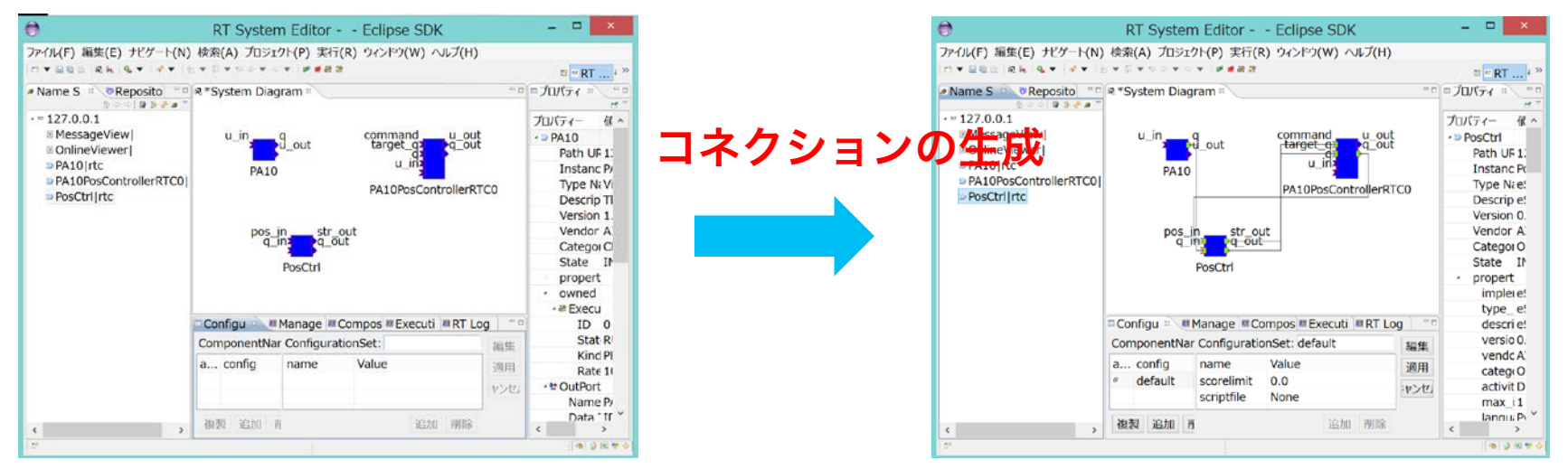

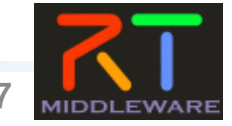

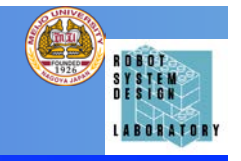

• PA10\_PosCtrlの上部のボタンを操作して、コ ンポーネントを有効化し、Choreonoidのシ ミュレーションを開始する

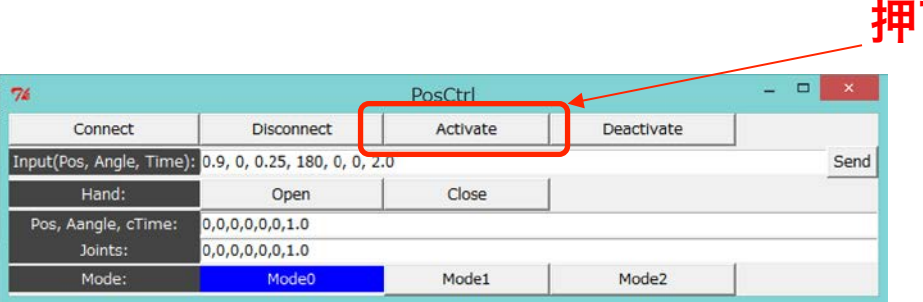

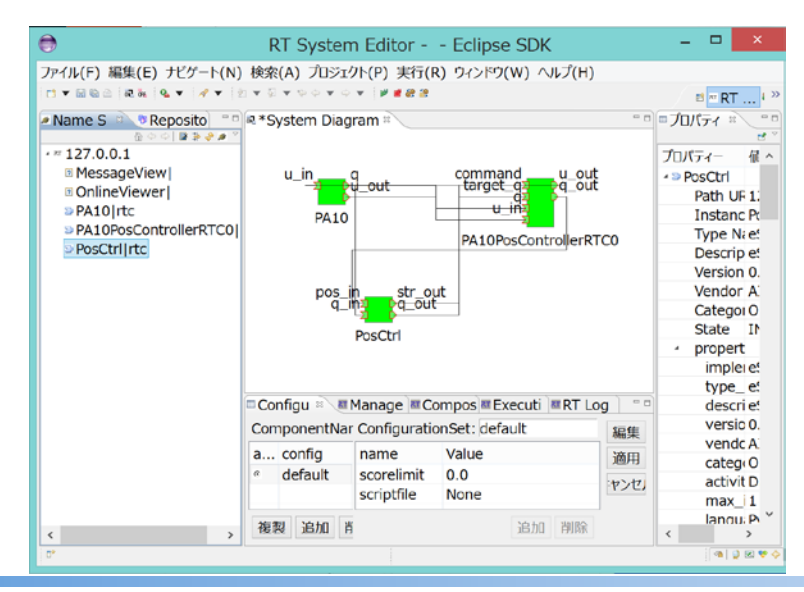

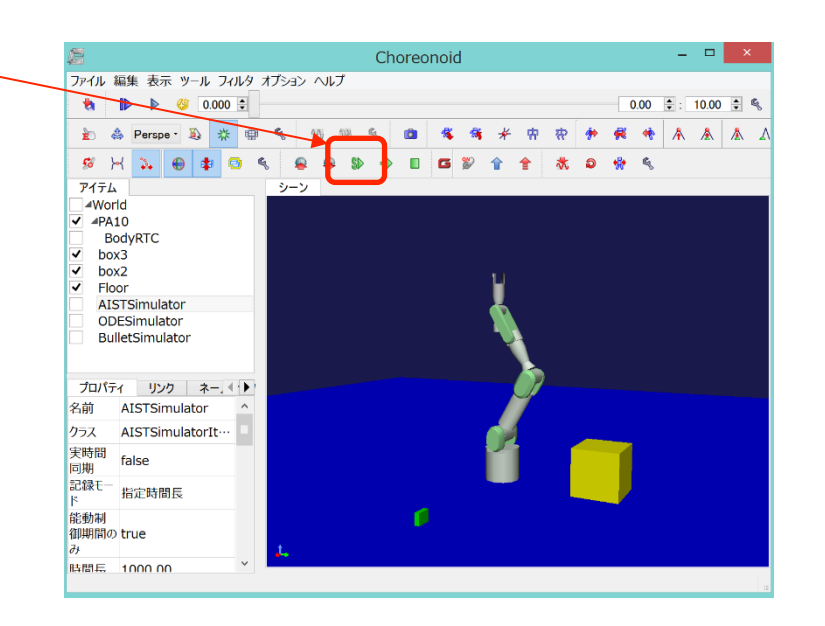

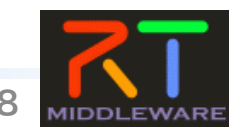

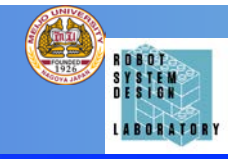

• PA10 PosCtrlを操作して、Choreonoid 内のPA10を操作する. 押下

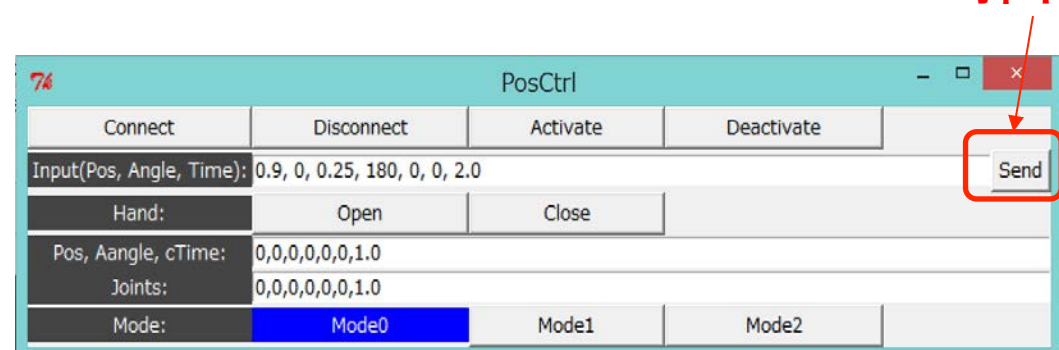

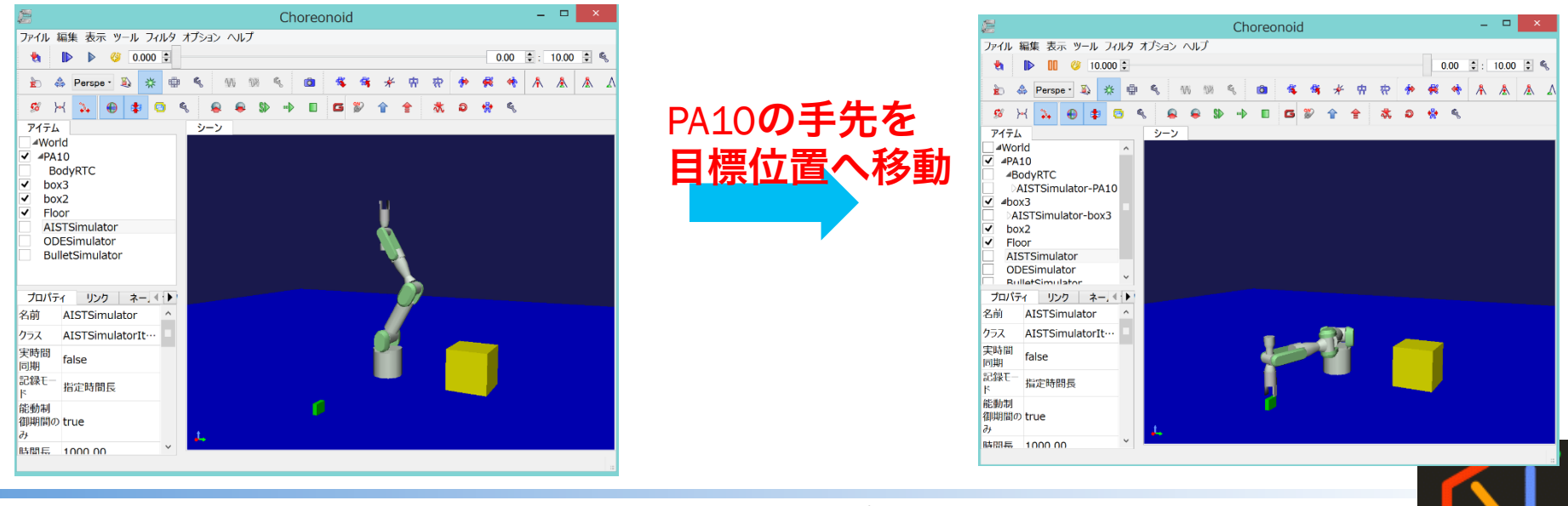

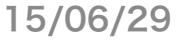

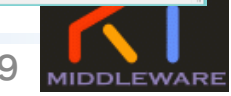

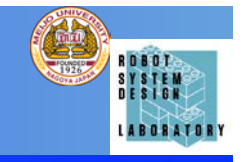

• PA10 PosCtrlの上部のボタンを操作して、コ ンポーネントを無有効化し、Choreonoidのシ ミュレーションを終了する 押下

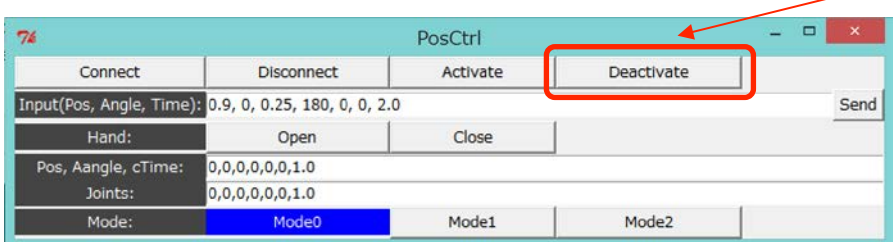

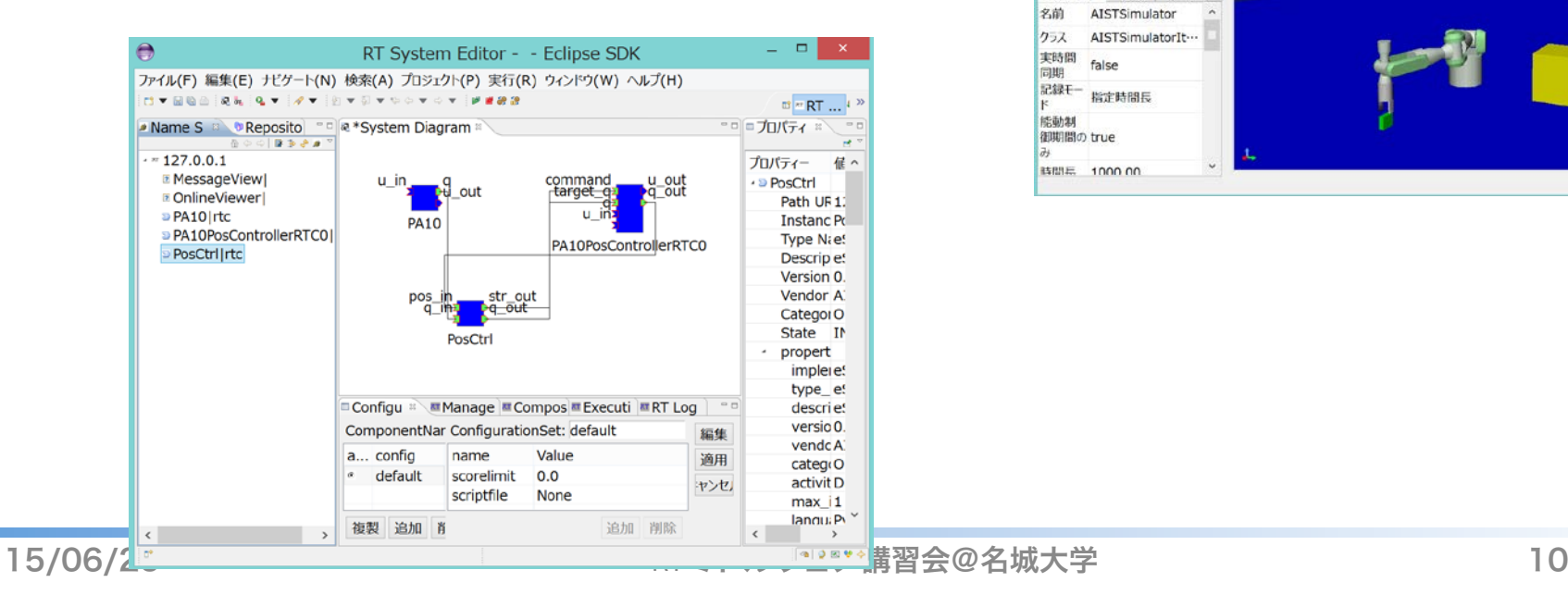

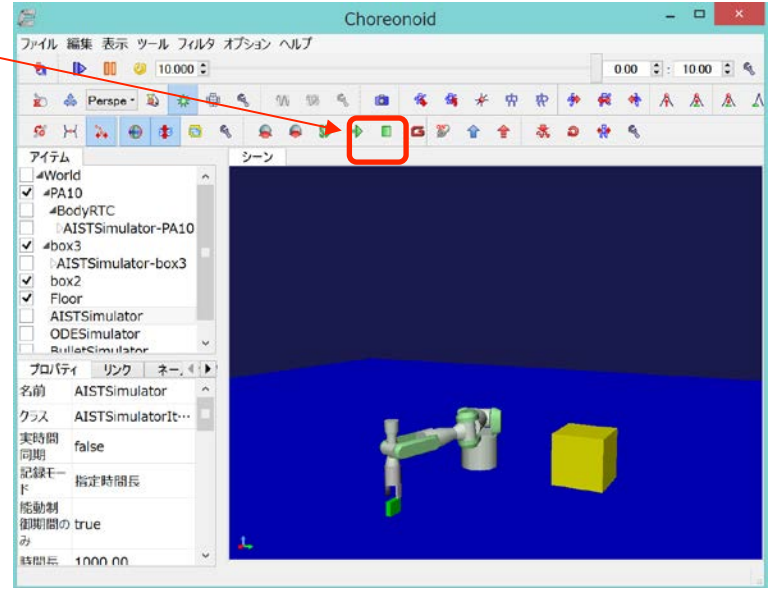

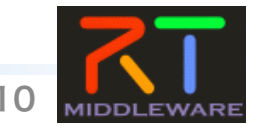

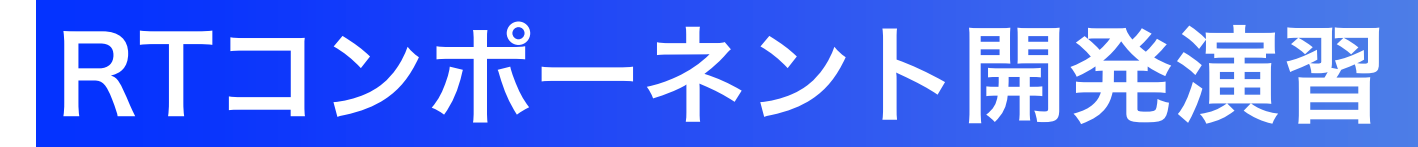

• PA10\_PosCtrlと同じようにChoreonoid内のPA10を制 御して,緑色の箱を移動させる

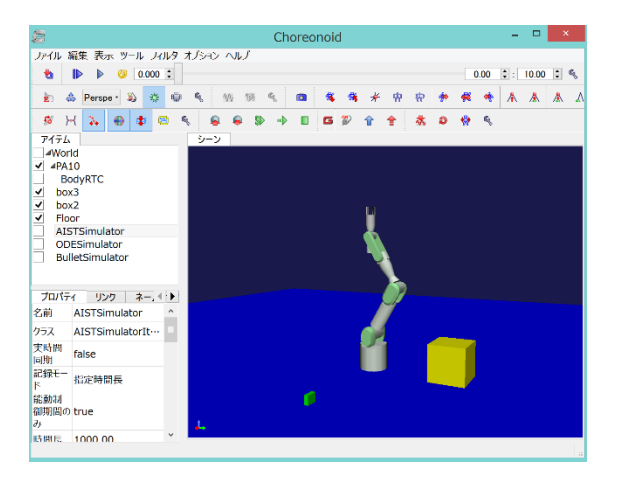

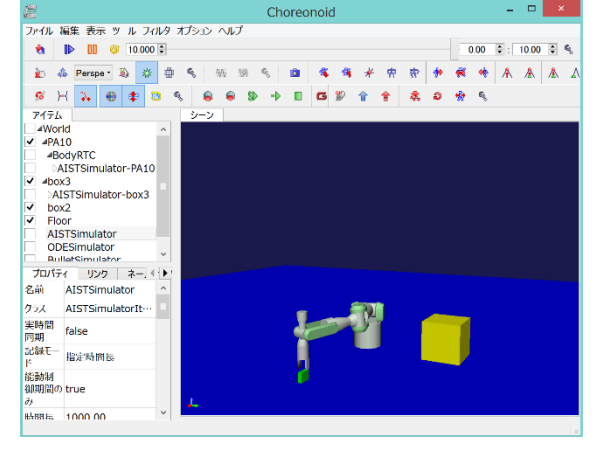

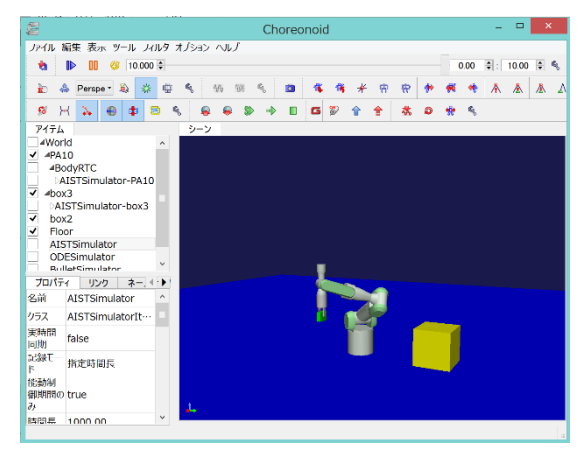

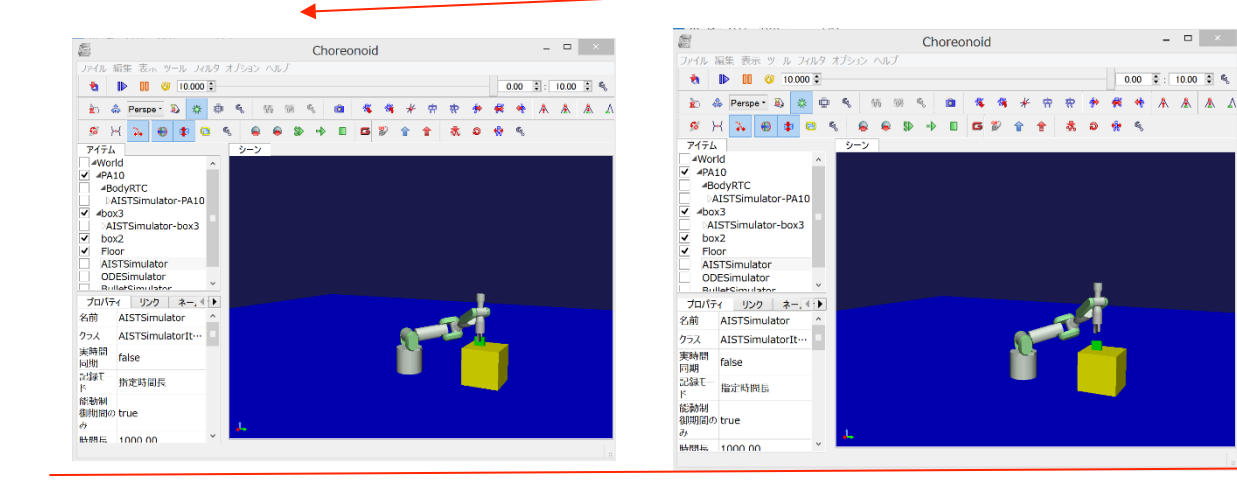

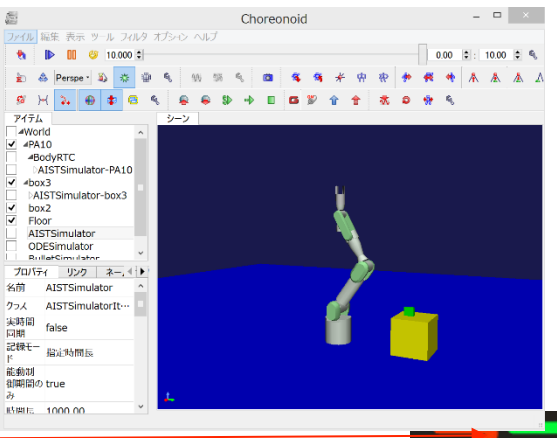

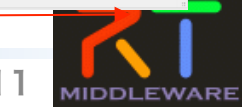

**ROBOT** SYSTEM<br>DESIGN **LABORATORY** 

# RTコンポーネント開発演習

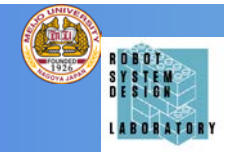

- PA10 PosCtrlと同じようにChoreonoid内のPA10を制御して、緑 色の箱を移動させるRTCをVC++で実装する。
- 各動作の目標位置は、(X, Y, Z, roll, pitch, yaw)で与える

 初期姿勢:0.0, 0.025, 1.2, 0.0, 0, 0, 2.0 アプローチ点:0.9, 0.0, 0.25, 180, 0, 0, 2.0 把持点:0.9, 0.0, 0.20, 180, 0, 0, 2.0 移動中間点:0.6, 0.0, 0.60, 180, 0, 0, 2.0 移動先アプローチ点:0.0, 0.65, 0.6, 180, 0, 90, 2.0 移動先: 0.0, 0.65, 0.5, 180, 0, 90, 2.0 退避点: 0.0, 0.65, 0.6, 180, 0, 90, 2.0 最終姿勢:0.0, 0.025, 1.2, 0.0, 0.0, 0.0, 2.0

- 把持点でハンドを閉じ、移送先でハンドを開けるようにする
- 各移動終了がわかるように、現在のロボットの位置姿勢を読み込むよ うにする.

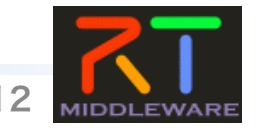

# RTコンポーネントの動作フロー

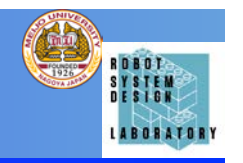

- RTCの生成時 → onInitialize を実行し待機状態 に移行
- RTCの有効化 → onActivated を実行し実行状態 に移行

(RT SystemEditorまたはrtshellなどから操作)

- RTCの実行時 → onExecuteを周期実行
	- 実行周期は、rtc.confで指定可能
- RTCの無効化 → onDeactivatedを実行し待機状 態に移行

(RT SystemEditorまたはrtshellなどから操作)

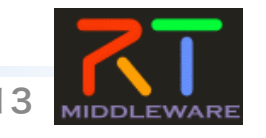

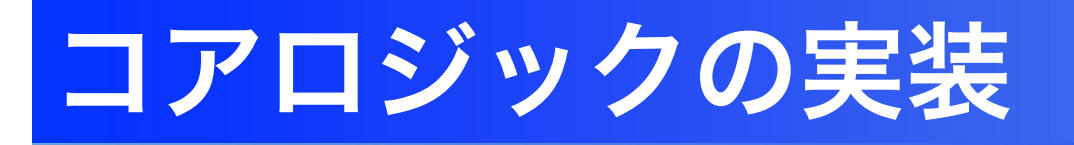

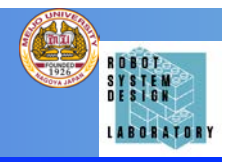

- 0. PA10の目標位置姿勢のデータ、ローカル変数を追記
- 1. PA10Sampleがアクティベートされたときに、初期姿勢 になるように目標位置姿勢をPA10PosContollerRTCに 送信
- 2. ロボットハンドが動作し始めると現在の位置姿勢が送信さ れてきますので、与えた目標位置姿勢と現在の位置姿勢の 差分dを計算
- 3. dのノルムが十分に小さい場合、目標位置姿勢に到達した と考えられるので、次の目標位置姿勢を PA10PosControllerRTCに送信
- 4. 以降2,3を繰り返す

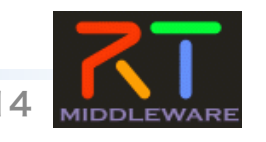

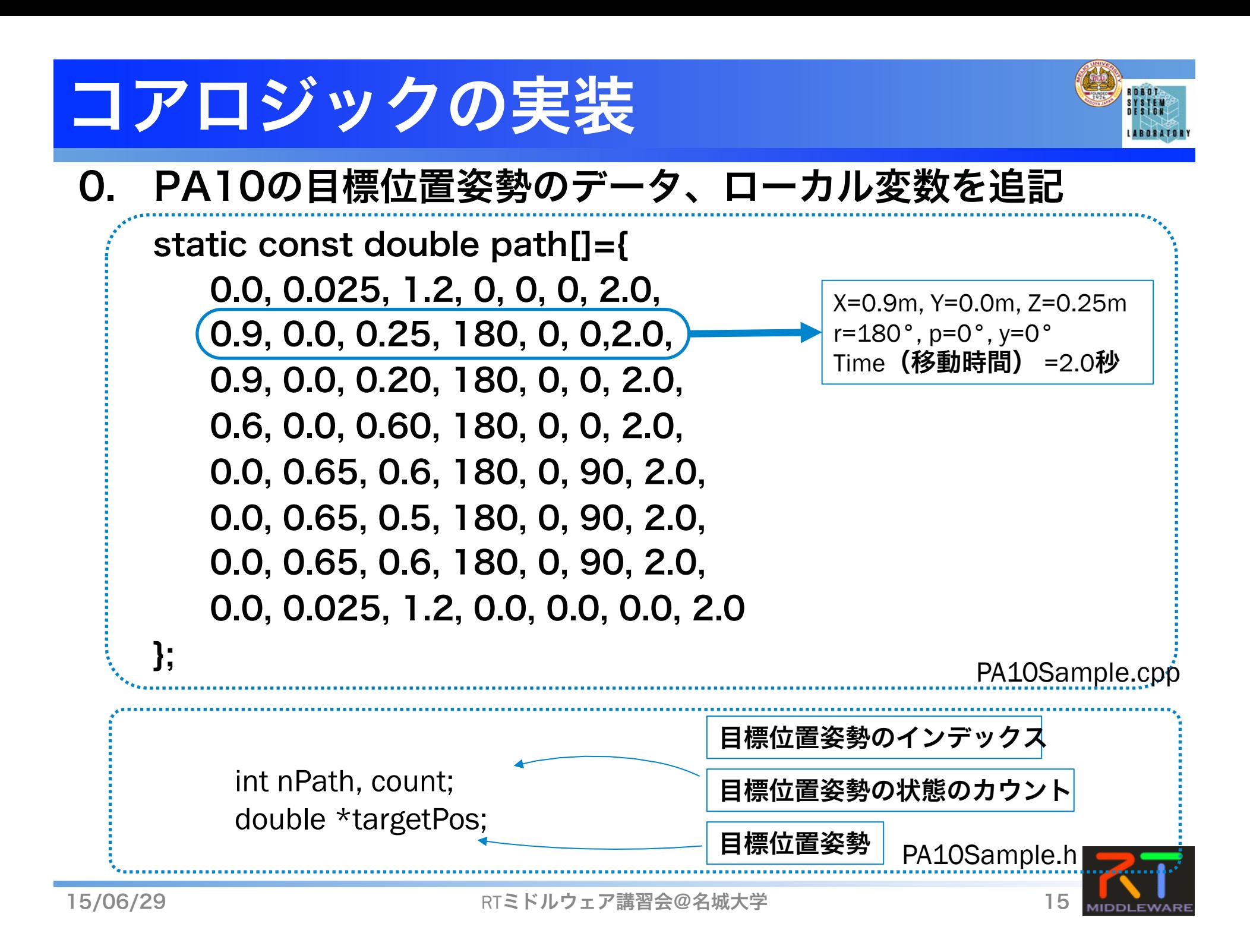

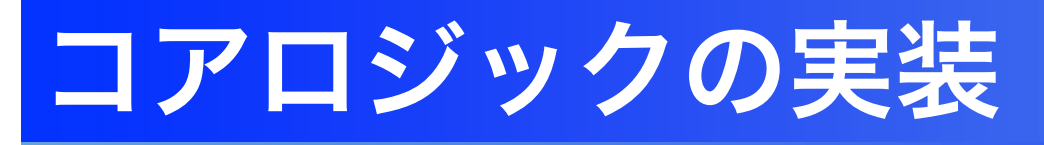

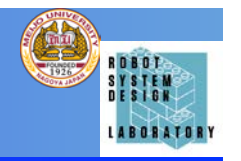

#### 0. PA10の目標位置姿勢のデータ、ローカル変数を追記

```
PA10Sample::PA10Sample(RTC::Manager* manager) 
   // <rtc-template block="initializer"> 
  : RTC::DataFlowComponentBase(manager), 
   m_Pos_inIn("Pos_in", m_Pos_in), 
   m_CommandOut("Command", m_Command), 
   m_Pos_outOut("Pos_out", m_Pos_out) 
  // </rtc-template>
{ 
  nPath = 0:
  count = 0;
   targetPos = new double[7]; 
} 
                                            入出力ポートの内部変数の初期化 
                                        追記した内部変数の初期化
```
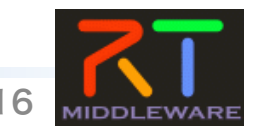

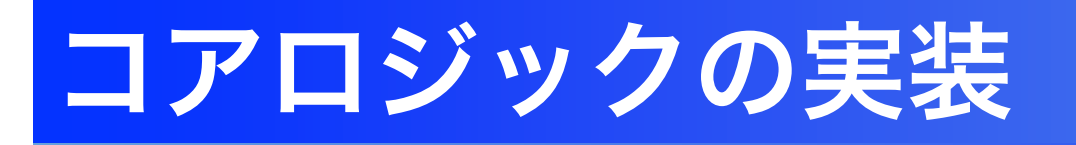

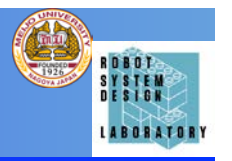

#### 1. PA10Sampleがアクティベートされたときに、初期姿勢にな るように目標位置姿勢をPA10PosContollerRTCに送信

```
RTC::ReturnCode_t PA10Sample::onActivated(RTC::UniqueId ec_id) 
{ 
  nPath=count=0; 
m_Pos_out.data.length(7);
for(int i=0; i < 7; i++){
  m_Pos_out.data[i] = targetPos[i] = path[nPath*7+i];\cup m_Pos_outOut.write(); 
  return RTC::RTC_OK; 
}
                              出力データポートのためのバッファを確保 
                                                    初期姿勢を出力
                                                    データに代入 
                                 データを出力ポートへ書き込み。
                                 送信は、自動的に行う。
```
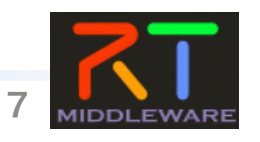

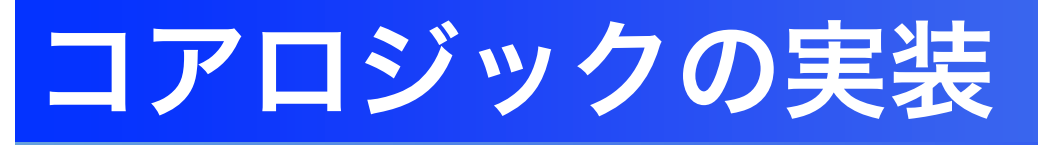

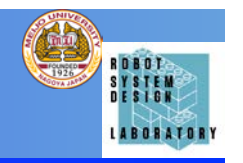

#### 2. ロボットハンドが動作し始めると現在の位置姿勢が送信さ れてきますので、与えた目標位置姿勢と現在の位置姿勢の 差分dを計算

RTC::ReturnCode\_t PA10Sample::onExecute(RTC::UniqueId ec\_id) {

double diffVal=0;

 if(m\_Pos\_inIn.isNew()){ m\_Pos\_inIn.read(); Ĭ 入力データポートをチェック 入力データポートからデータを読み込み

```
for(int i=0; i < 6; i + +){
   diffVal += fabs(targetPos[i] - m_Pos_in.data[i]);
```
与えた目標位置姿勢と現在の位置姿勢の差分を計算

 } return RTC::RTC\_OK;

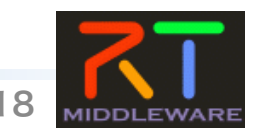

}

 $\left\{\right\}$ 

• • •

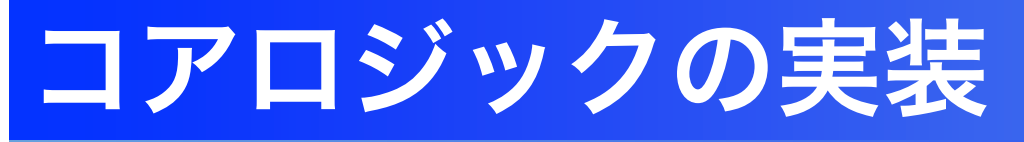

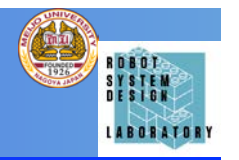

#### 3. dのノルムが十分に小さい場合、目標位置姿勢に到達した と考えられるので、次の目標位置姿勢を PA10PosControllerRTCに送信

```
RTC::ReturnCode_t PA10Sample::onExecute(RTC::UniqueId ec_id)
```

```
・・・
   if (diffVal < 0.0001){ count++; }
  else { count = 0; }
  if (count > 0 && nPath < 8)
    nPath++; 
   \frac{1}{2} for(int i=0; i<7;i++){
    m Pos out.data[i] = targetPos[i] = path[nPath*7+i];
\vert \vert m_Pos_outOut.write(); 
 } 
 } 
 return RTC::RTC_OK; 
}
                                                 与えた目標位置姿勢と現在の
                                                 位置姿勢の差分が十分小さい
                                                 ことを検証 
                                                   次の目標位置姿勢を出力
```
{

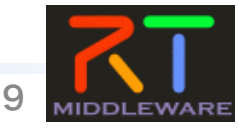

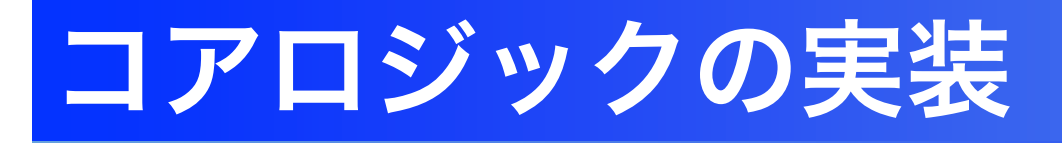

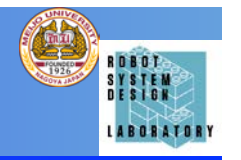

```
RTC::ReturnCode_t PA10Sample::onExecute(RTC::UniqueId ec_id)
{ 
  double diffVal=0; 
 if(m_Pos_inIn.isNew()) {
       m Pos inIn.read();
       for(int i=0; i < 6;i++){ diffVal += fabs(targetPos[i] - m_Pos_in.data[i]); }
       if (diffVal < 0.0001){ count++; } else { count = 0; }
      if (count > 0 && nPath < 8)
                 if (nPath == 2 && count < 1000){ 
                 if (count == 1)
                      m_Command.data="Close";
                      m_CommandOut.write();
\left\{ \begin{array}{cc} 1 & 0 \\ 0 & 1 \end{array} \right\}     }else if(nPath == 5 && count < 1000){ 
                 if (count == 1)
                      m_Command.data="Open";
          m_CommandOut.write();
\left\{\begin{array}{ccc} 1 & 1 & 1 \\ 1 & 1 & 1 \end{array}\right\}     }else{ 
                       nPath++; 
                 for(int i=0; i < 7;i + j} m_Pos_out.data[i] = targetPos[i] = path[nPath*7+i]; }
                 m_Pos_outOut.write();
     } 
   } 
 } 
  return RTC::RTC_OK; 
} 
                                                                   ハンドを閉じる命令を送信し、1000ループ
                                                                   待つ 
                                                                    ハンドを開く命令を送信し、1000ループ待
                                                                     つ
```
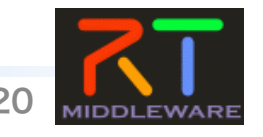

# コンパイルと実行

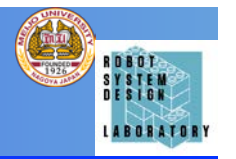

- VC++2010のソリューションを開きビルド、エラーがなければ実行
- Choreonoidを起動 (Choreonoid-PA10.bat)
- RT SystemEditorで下記のように接続

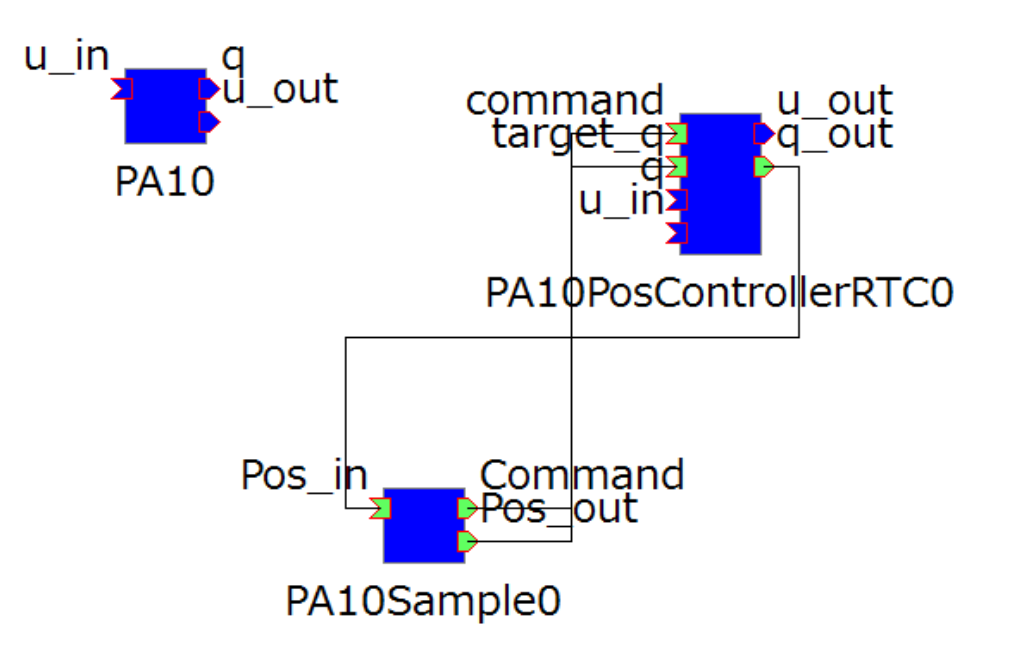

- Choreonoidのシミュレーションを開始し、PA10Sample0をRT SystemEditorで実行状態にする
- PA10の動作を確認

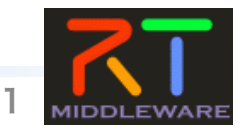

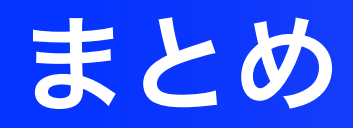

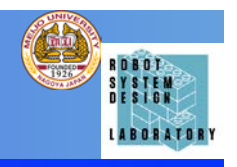

・ロボットアーム動作RTCの動作検証, 実装 を通じて,RTC開発の基礎を体験.

RTミドルウェアを体験用モジュールセットのご紹介

下記のサイトから,RTCの体験モジュールセットがダウンロード可能.

https://github.com/tork-a/openrtm\_tutorial

上記のものをUSBメモリにコピーしていただけば,手軽にRTCで作られたシステ ムの体験ができる.

(ただし, Windows+IE環境のみで動作. )

NEDOプロジェクトを核とした人材育成、産学連携等の総合的展開 RTミドルウェアの実践的展開

RTミドルウェアについて,開発方法など知りたい. RTミドルウェアの導入を検討したいが自社での立ち上げは困難. ご相談いただければ,講習会など開催いたします.

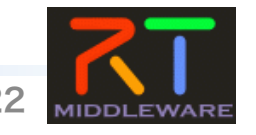